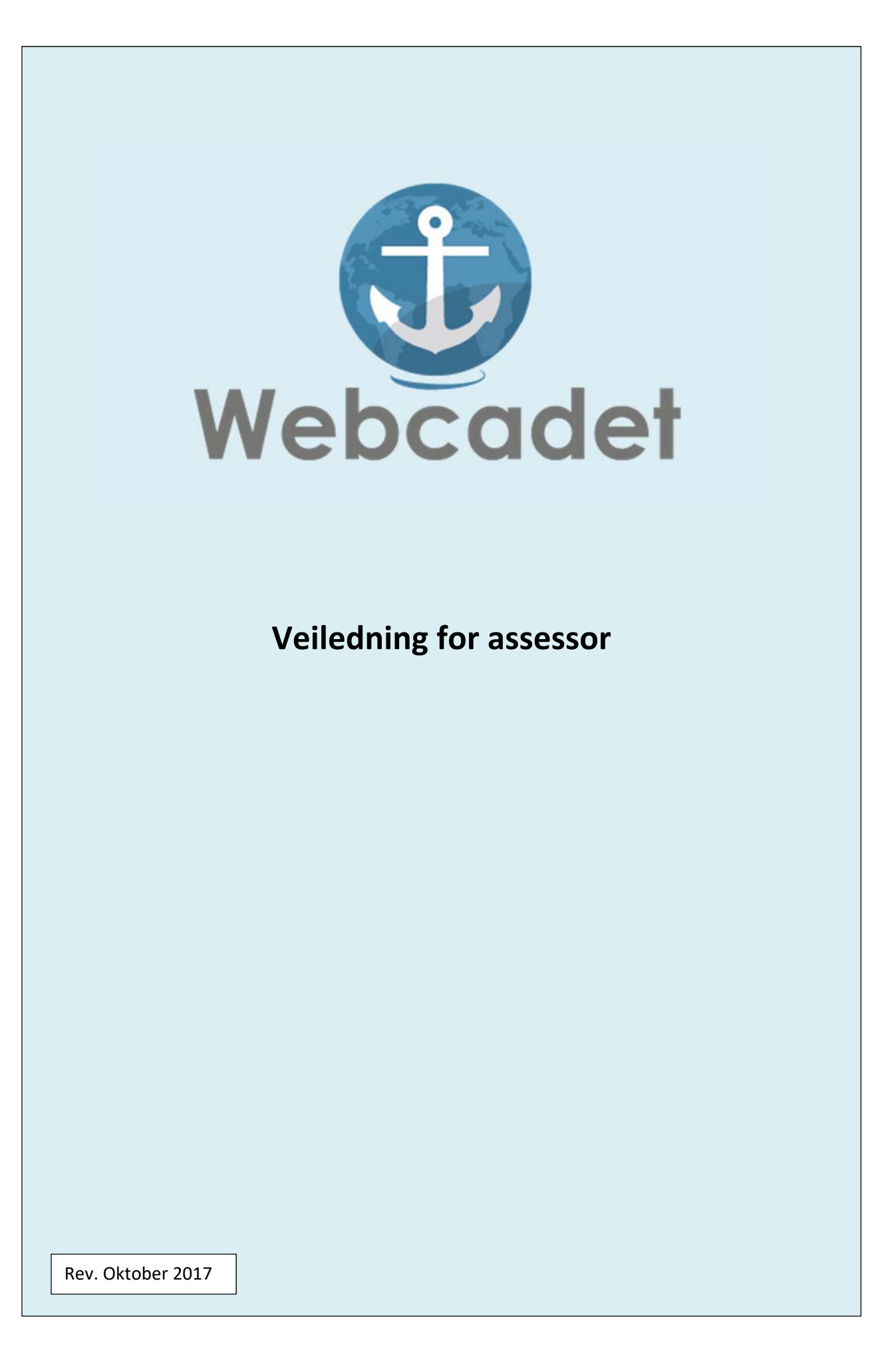

#### **Innledning**

I Webcadet blir assessorens oppgaver å:

- $\checkmark$  Godkjenne relasjon til kadetten.
- $\checkmark$  Teste kadetten muntlig og/eller praktisk i om han/hun innehar kompetansen som trengs for å kunne seile som skipsoffiser.
- Det er kadetten som legger inn tidsperspektivet for hvor lenge det skal være assessor relasjon mellom kadett og assessor
- Assessor *skal* møte kadetten og bedømme kadettens kompetanse praktisk eller muntlig.

**NB! Ikke godt nok å kun kvittere ut oppgavene på bakgrunn av besvarelsen i webcadet.** 

# **Innlogging**

Innlogging skjer på https://webcadet.no/

Det er også mulig å logge seg inn via vår nettside www.maropp.no

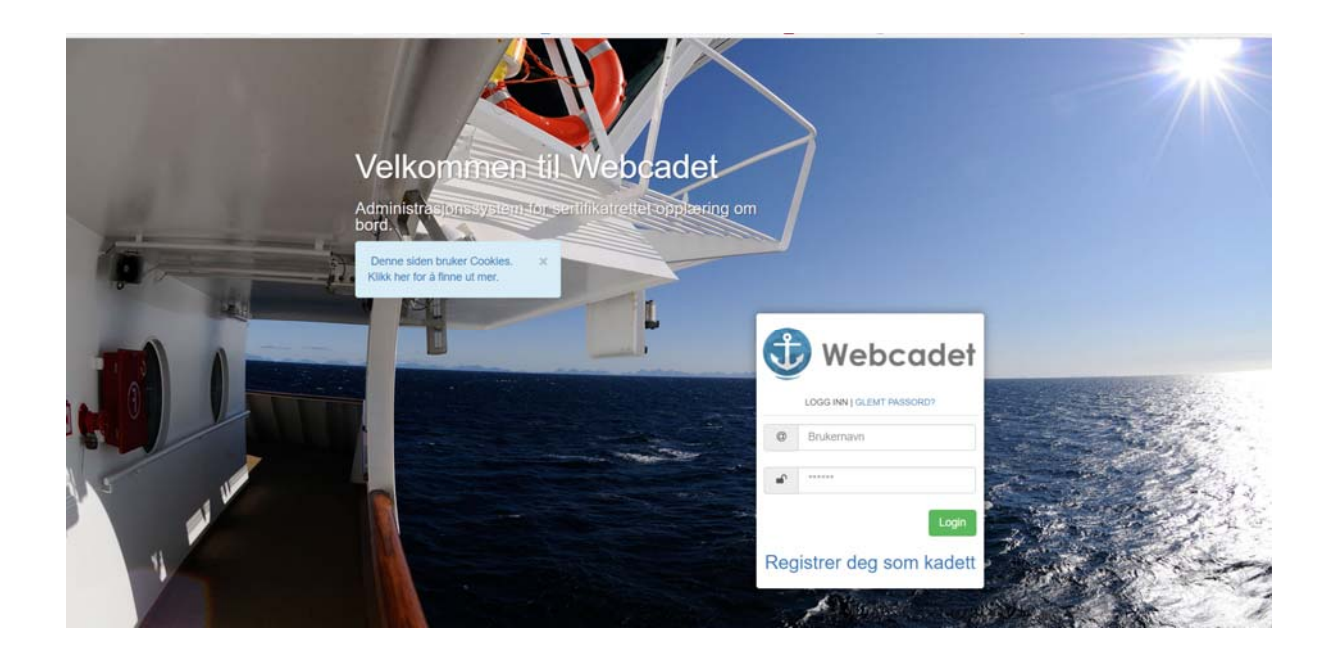

NB! Når du logger deg inn som bruker for første gang, klikker du «Glemt passord», og velger å få tilsendt passord på e‐post.

Det er din **personlige epostadresse** som skal brukes.

#### **Dashbord**

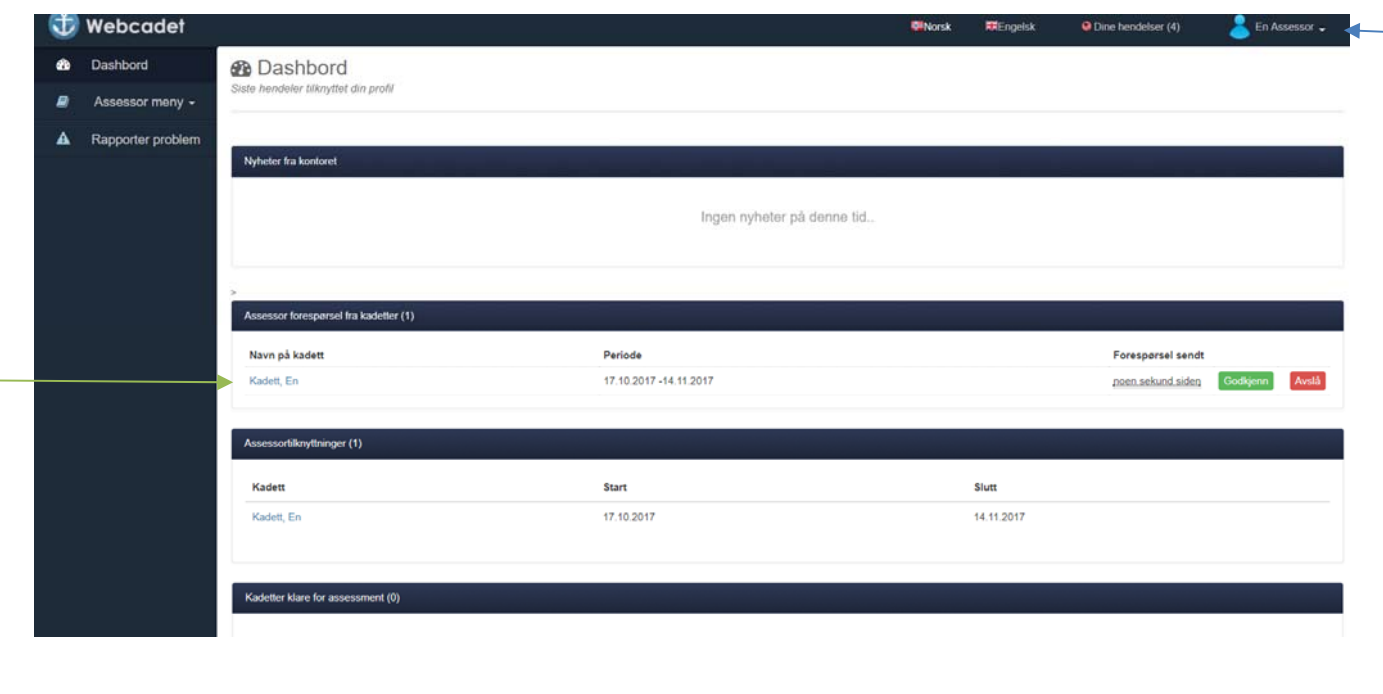

I det assessor har logget seg inn, vil bilde se slik ut.

- **«Assessor meny»** gir assessor oversikt på hans detaljer som assessor.
- **«Rapporter problem»** Her kan du gi tilbakemelding på feil eller mangler. Opplæringskontoret som ditt rederi ligger tilknyttet, vil svare på din henvendelse.
- $\checkmark$  Flaggene øverst forteller hvilket språk du vil ha teksten på i webcadet. Kadetten sine besvarelser vil forbli på det språket kadetten har skrevet på.
- $\checkmark$  Når assessor har logget seg inn, kan han endre passord og personalia ved å klikke på navnet sitt.
- Assessor må **«Godkjenne»** evt **«Avslå»** forespørsel fra kadett.

## **Dashbord**

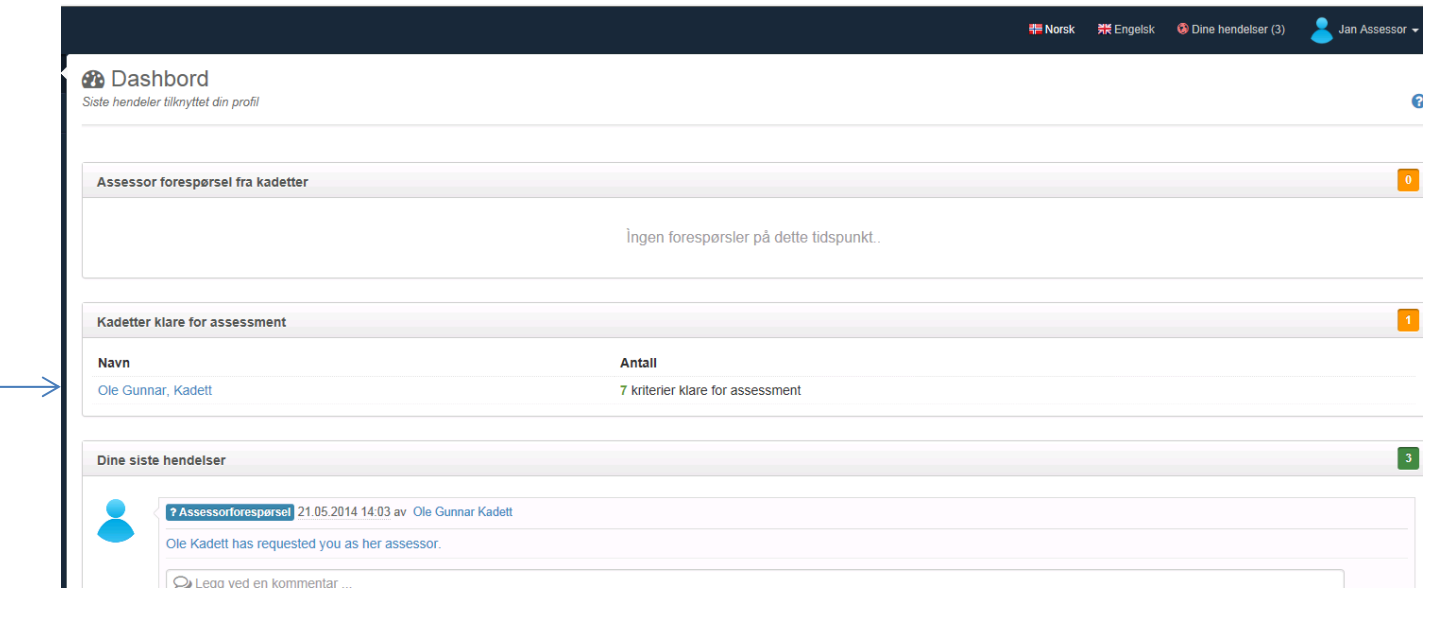

- $\sim$  Her vil assessor kunne se om det er noen kompetansekriterier som venter på å bli godkjent.
	- $\checkmark$  Ved å klikke på kadettens navn vil du få opp en oversikt på hvilke kompetansemål som venter på godkjenning.

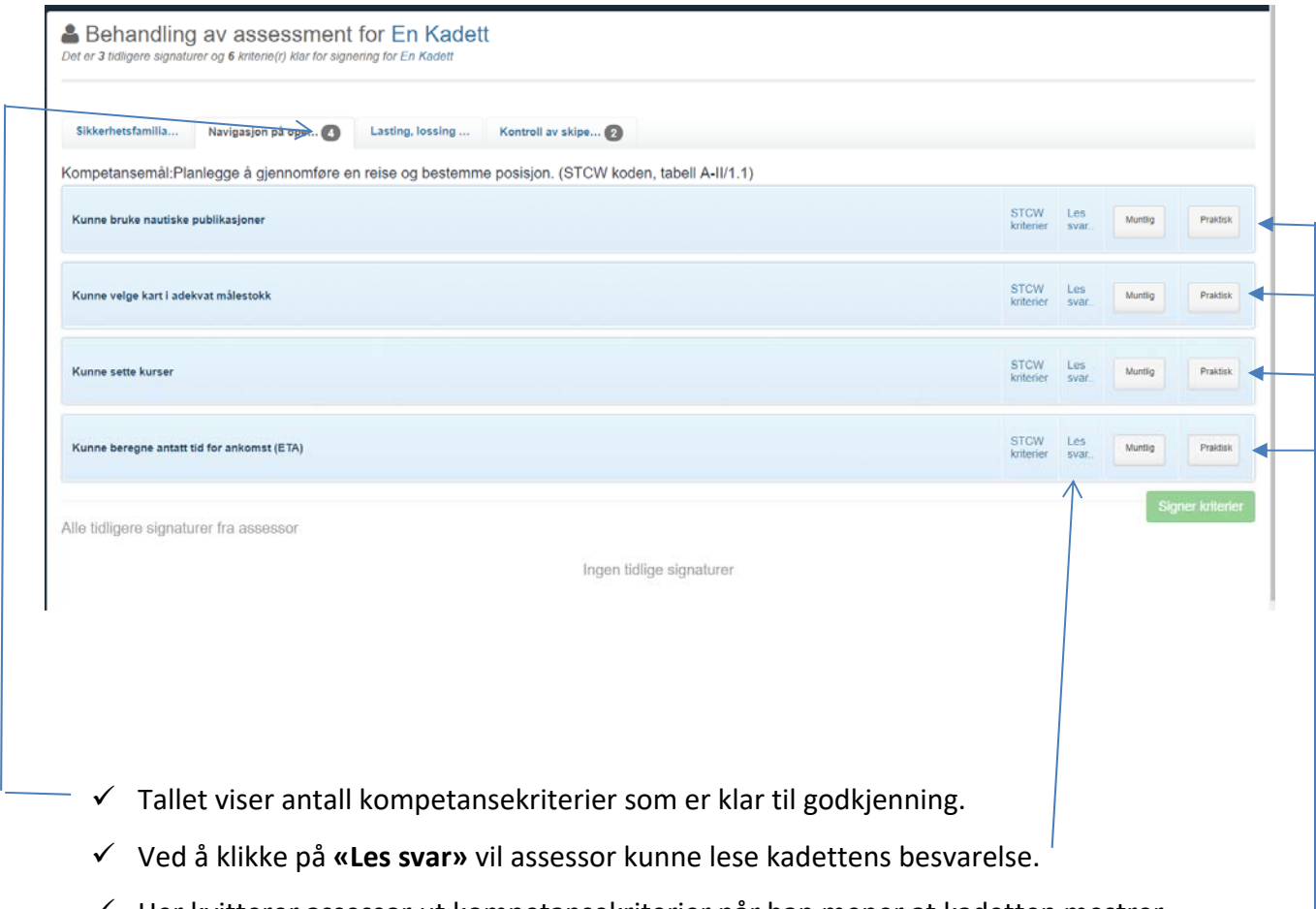

 $\checkmark$  Her kvitterer assessor ut kompetansekriterier når han mener at kadetten mestrer oppgaven. Assessor kvitterer ut ved å hake av muntlig, praktisk eller begge deler og deretter tastes grønn knapp **«Signer kriterier».** 

**Når assessor kvittere ut for muntlig eller praktisk gjennomføring, vil det komme opp et kommentatorfelt der assessor kan legge inn en kommentar. Det er ikke påkrevd at assessor må legge inn kommentar, men kun hvis han/hun måtte ønske det.** 

## **Min side**

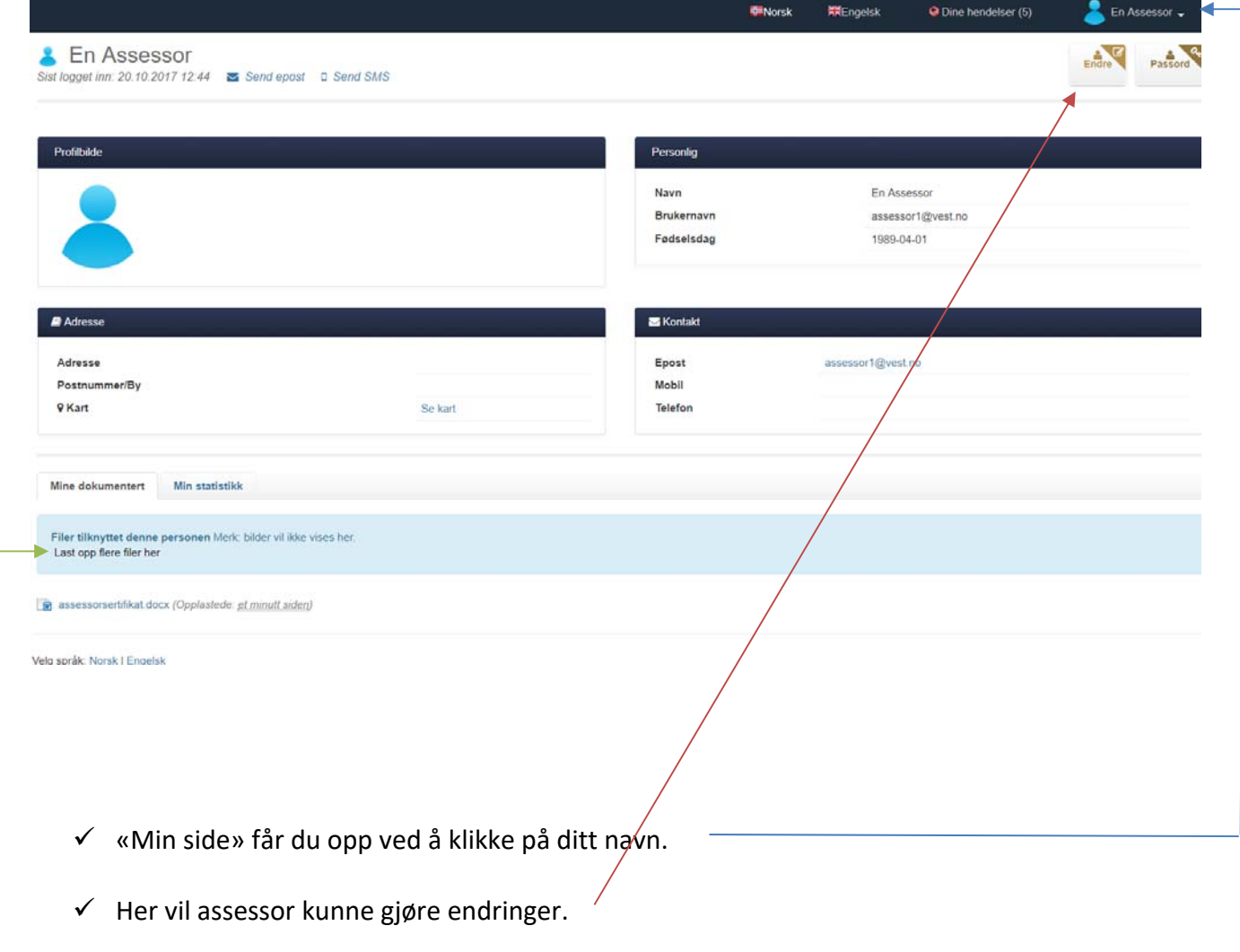

 $\checkmark$  Alle assessorer må legge inn kopi av sitt assessorsertifikat.